**Process-based coastal modelling Regional models** 

### **Calibration and validation of regional flow models**

**Dano Roelvink Johan Reyns**

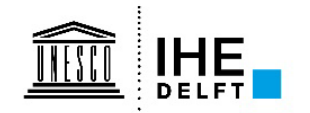

## **Contents**

- **Requirements of a regional model**
- **Data collection and analysis**
- **Setting up the model**
- **Calibration**
- **Validation**

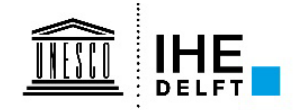

#### **Example case**

- **Flyland Project: multi-disciplinary study on the effects of an airport island in the North Sea**
- **Set up of a North Sea regional model as a basis for hydrodynamic, morphological and ecological effect studies**
- **See report: Z3029\_11\_Large scale model calibration and validation.pdf**

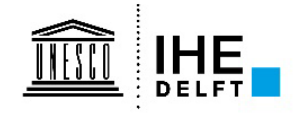

## **Requirements for this example**

#### 2 **Specifications**

The models described in this report were set up, keeping in mind that the models (fine-grid and coarse-grid) will be used for widely varying purposes, such as the effect of the island on (1) water levels and flow velocities, (2) the coastal river, (3) exchange with Wadden Sea, (4) transport and residual velocities, and (5) North Sea wide patterns of salinity and temperature. The parameters listed below are used to quantify the ability of the models to

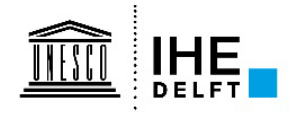

## **Criteria**

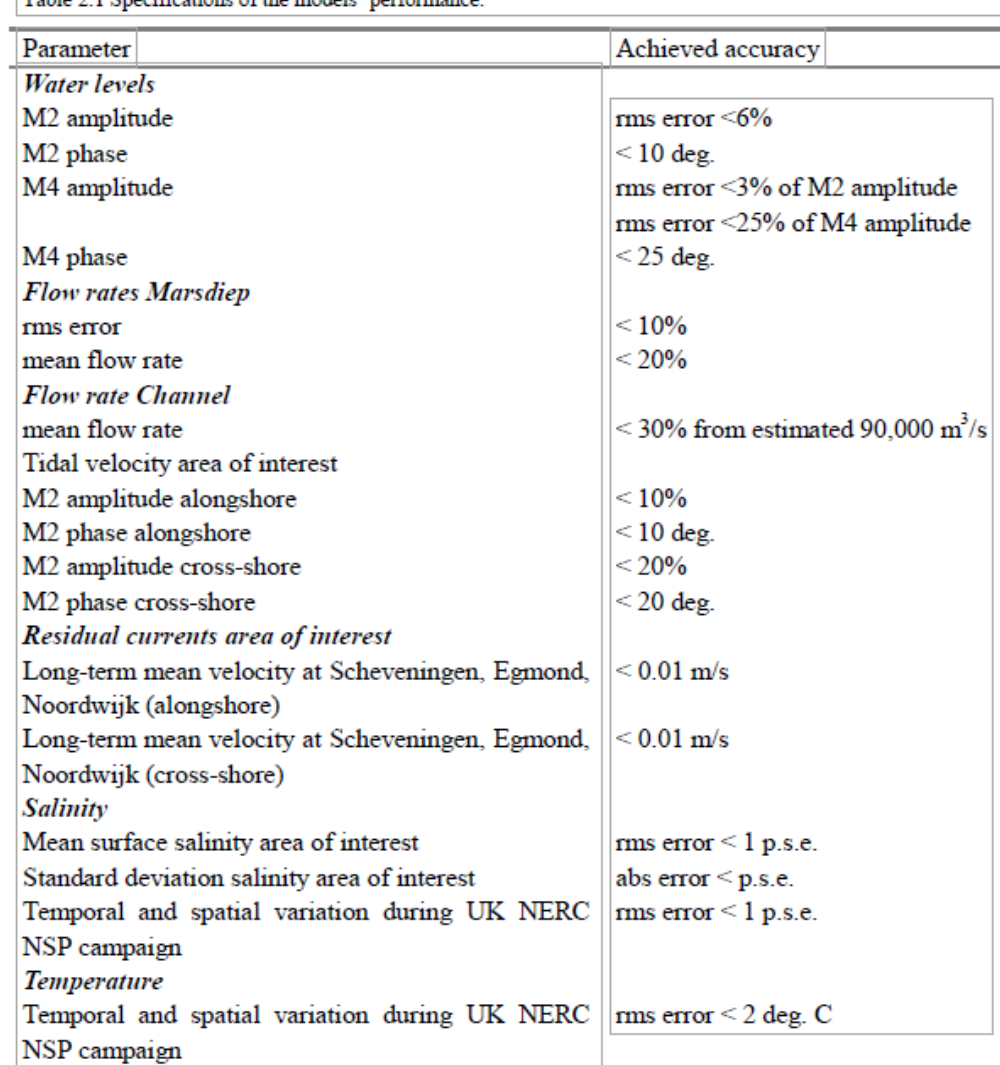

Table 2.1 Specifications of the models' performance

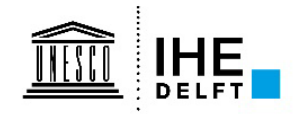

## **Data collection and analysis**

- **Bathymetry**
- **Water levels**
- **Discharges**
- **Tidal velocities**
- **Wind**
- **Residual currents**
- **Salinity**
- **Temperature**

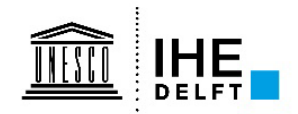

## **Bathymetry**

- **Various sources and previous models**
- **Need to weigh and combine them**
- **Sometimes too coarse, sometimes too fine**
- **Final: 100x100m2, and interpolated to grids**

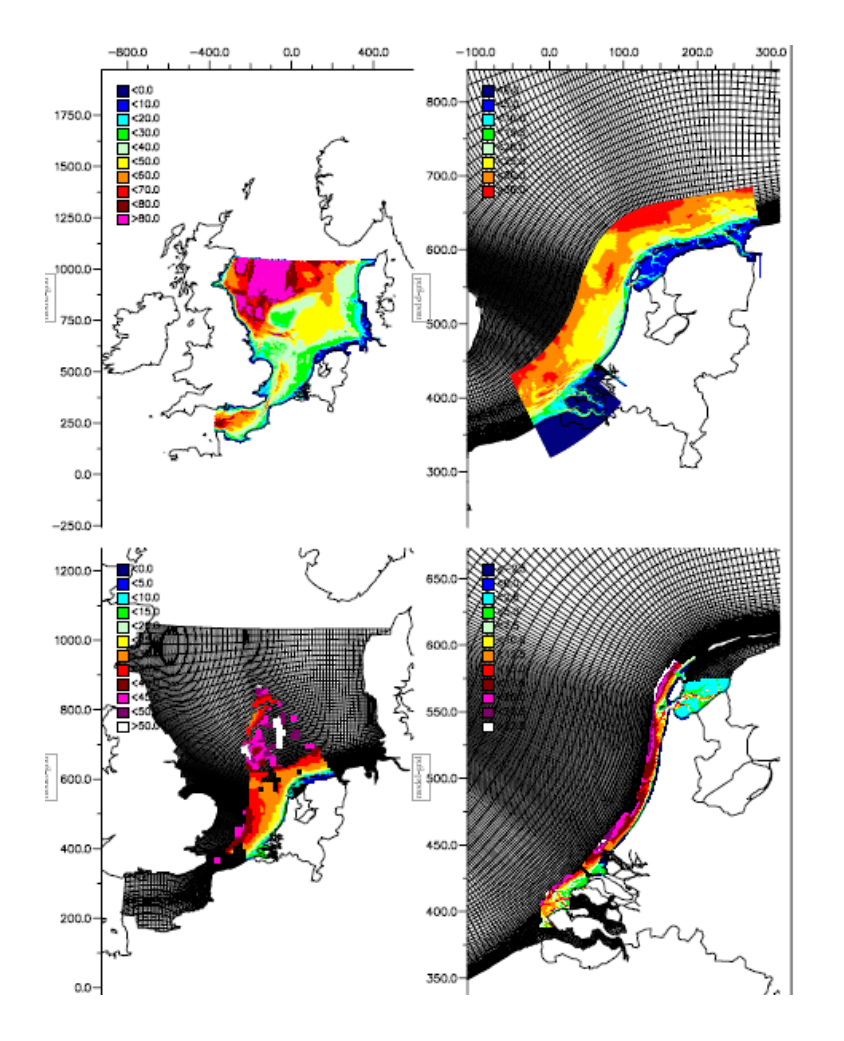

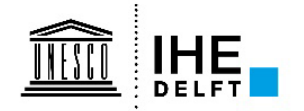

# **Tidal and residual currents, alongshore wind stress**

• **Scheveningen 2 km**

• **Scheveningen 3 km**

• **Scheveningen 5 km**

• **Alongshore wind stress**

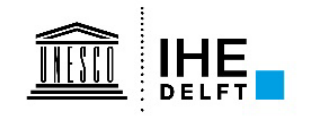

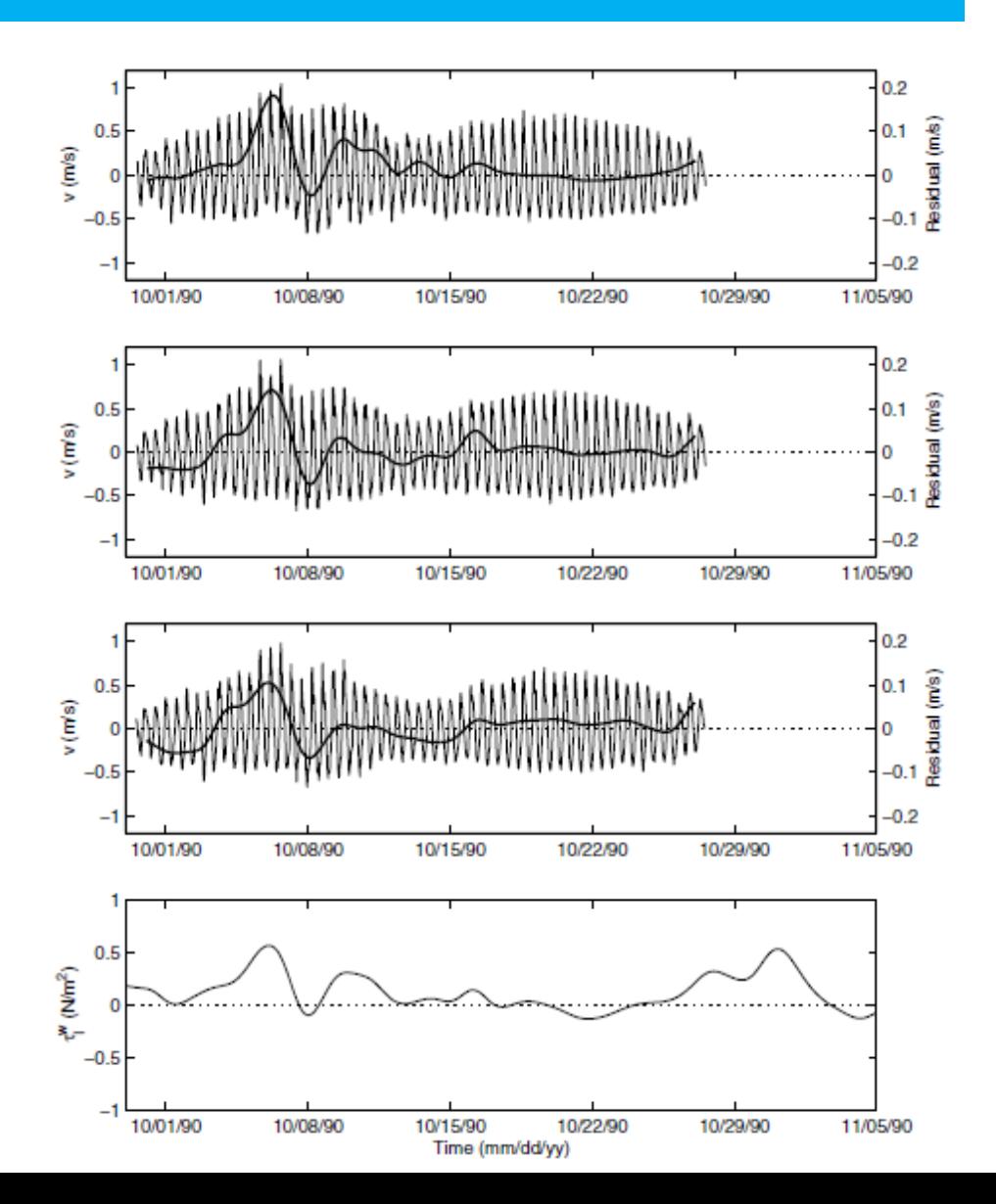

#### **Representative wind speed**

- Hourly measurements converted to cross- and alongshore wind stresses
- Yearly averaged stresses converted back to representative wind speed and direction
- About same for all stations, and all years

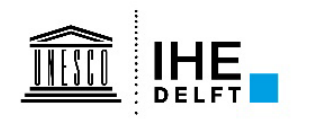

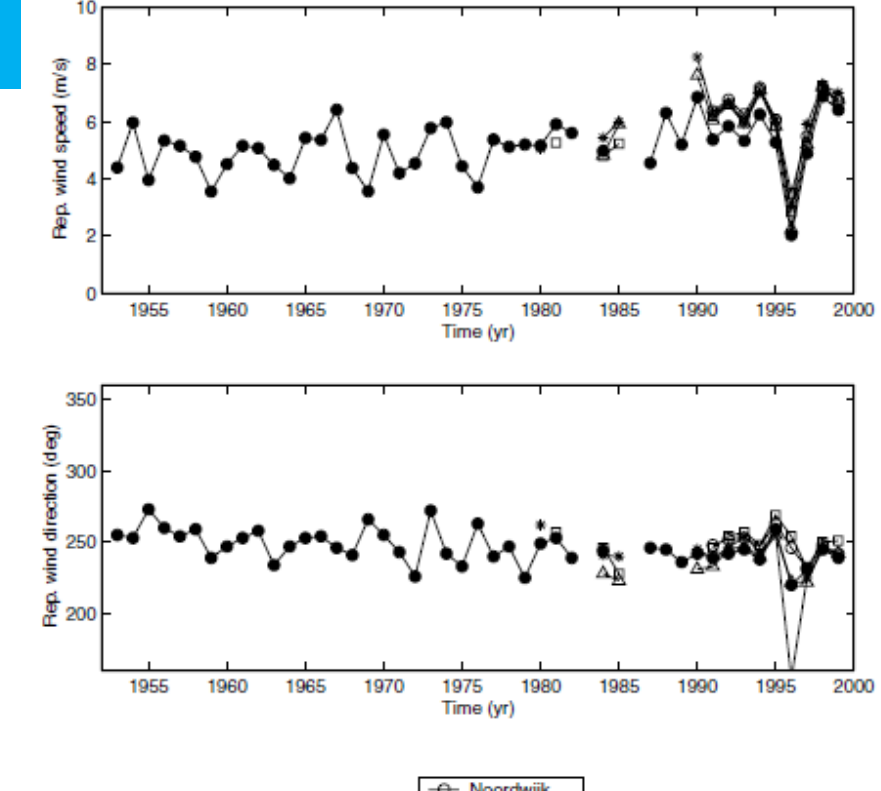

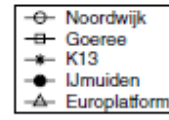

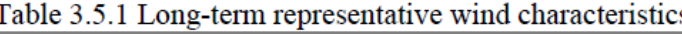

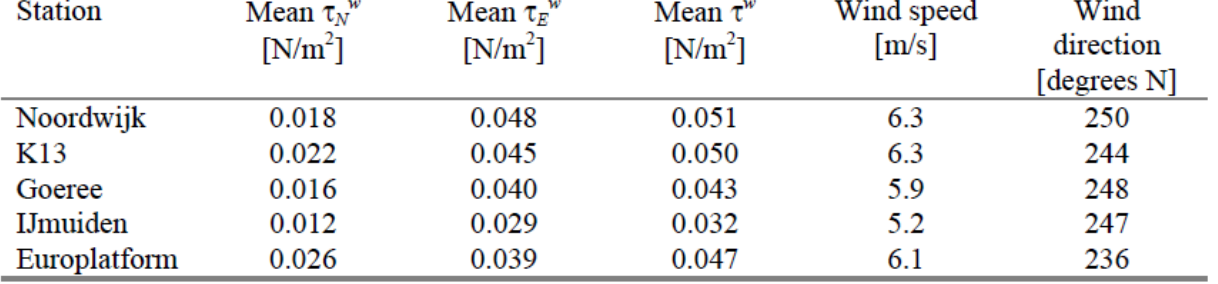

## **Model grid coarse model**

- **4500 grid cells**
- **Resolution 6km LS x 3km CS**

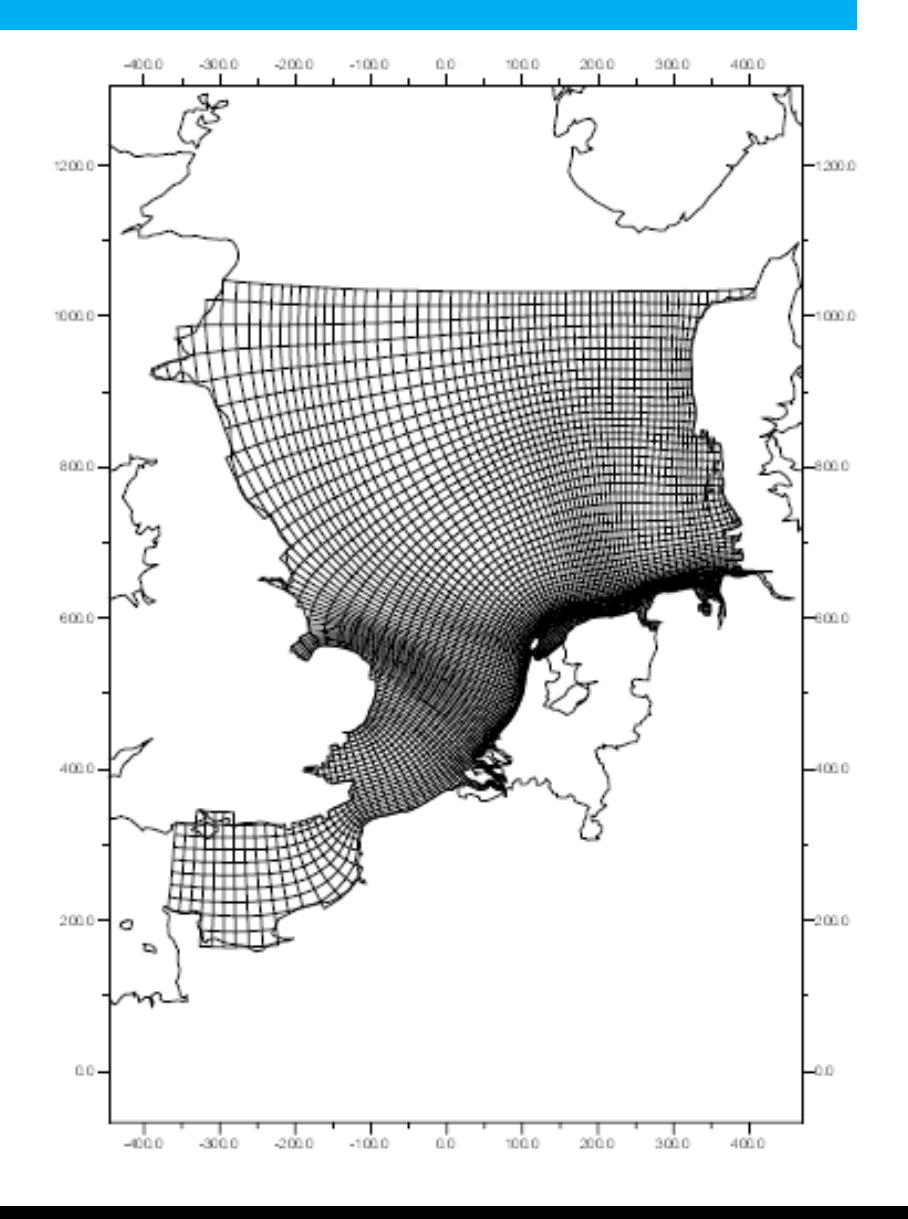

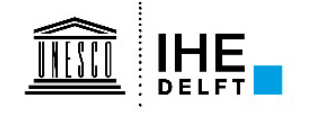

## **Tide stations for calibration**

- **Reproduction of water** levels, without wind forcing
- Tidal propagation not influenced by salinity/temperature (barotropic): depthaveraged
- Tidal calibration on astronomic components, not time series!

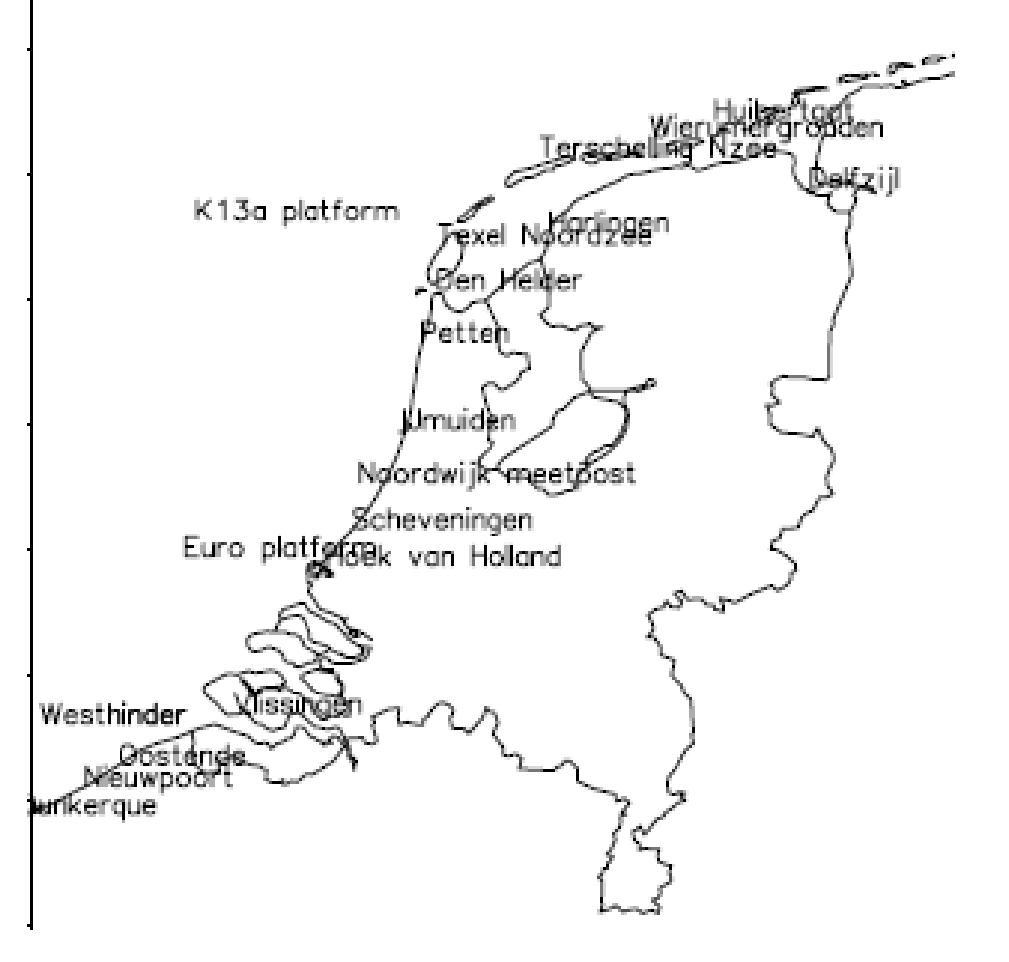

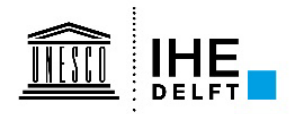

## **Calibration with astronomical components**

- **Procedure:**
	- **Check boundary conditions**
	- **If amplitudes wrong: change roughness**
	- **If phases wrong: adapt the bathymetry**
	- **Check the influence of the timestep (might be too big)**

• **Roughness change can be in function of depth, or spatially varying over domain**

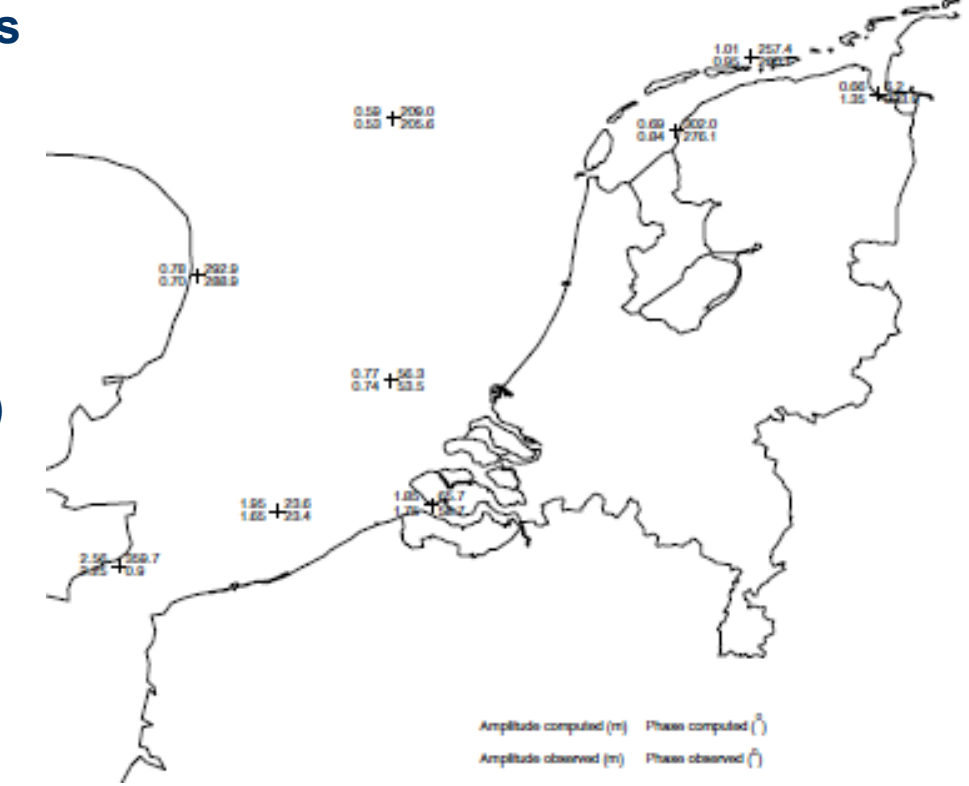

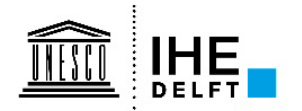

## **Calibration with astronomical components**

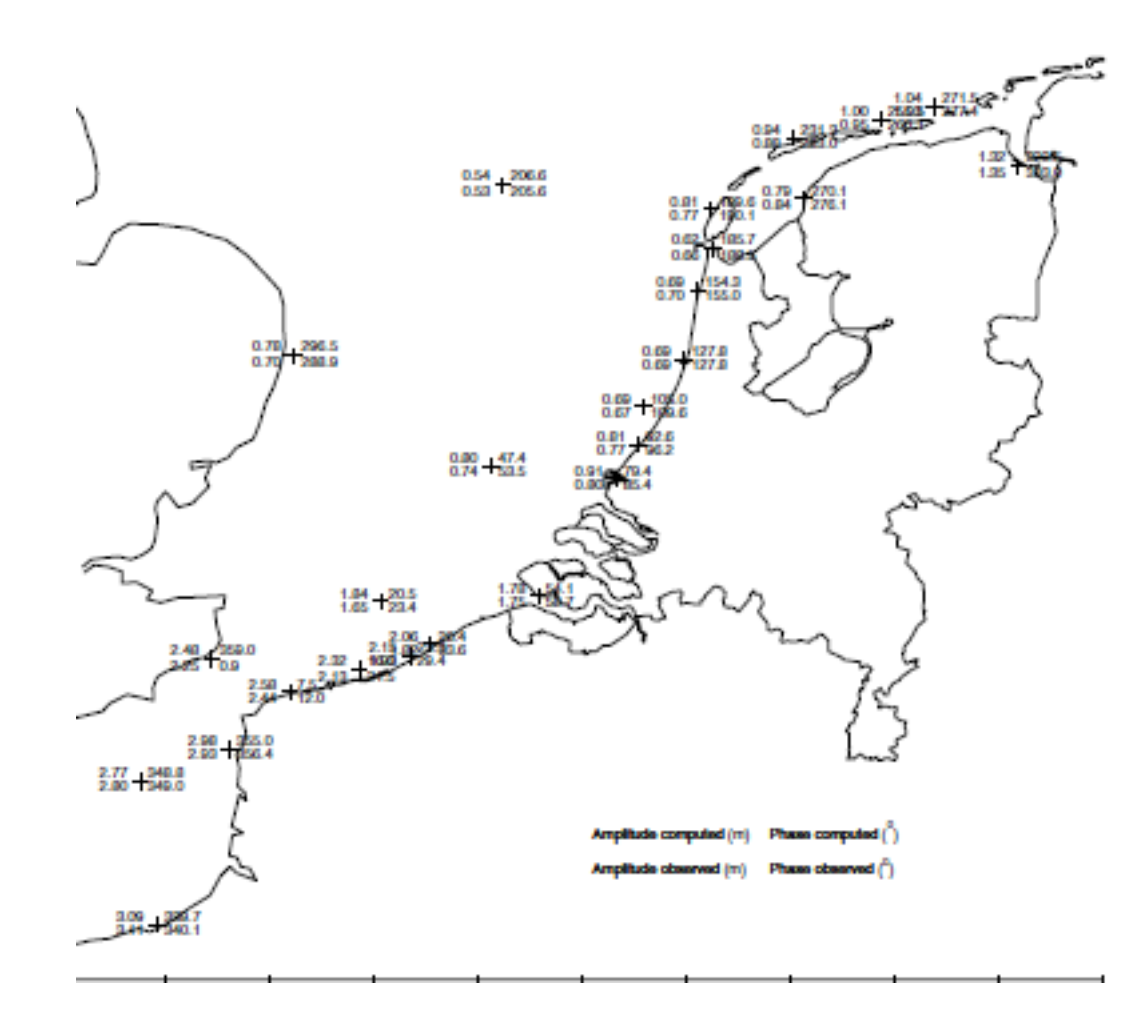

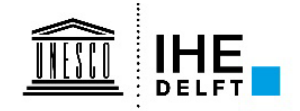

## **Flows through Marsdiep**

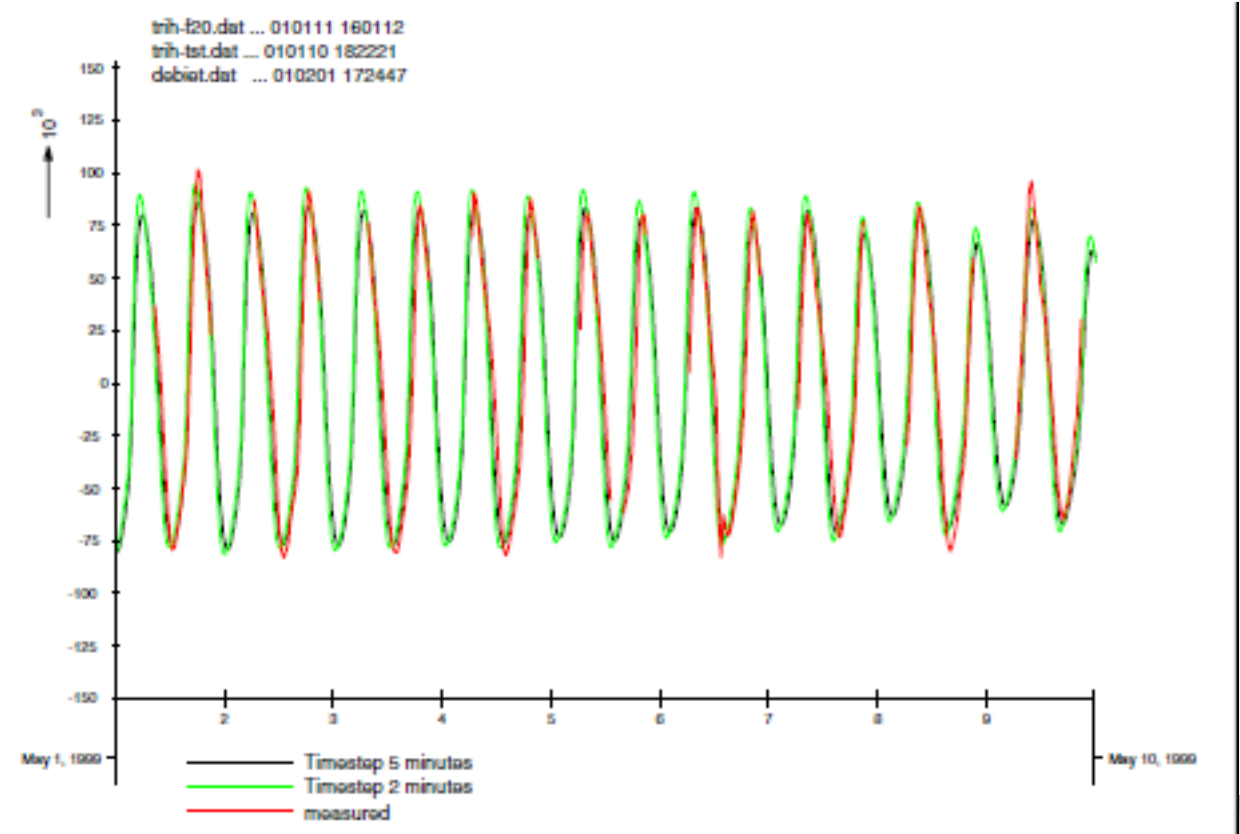

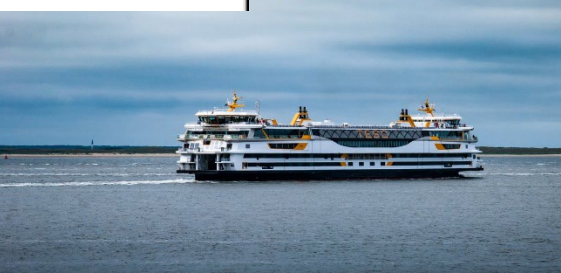

 $\left| \right|$  IHE Discharges through Marsdiep Inlet

## **Alongshore residual flows**

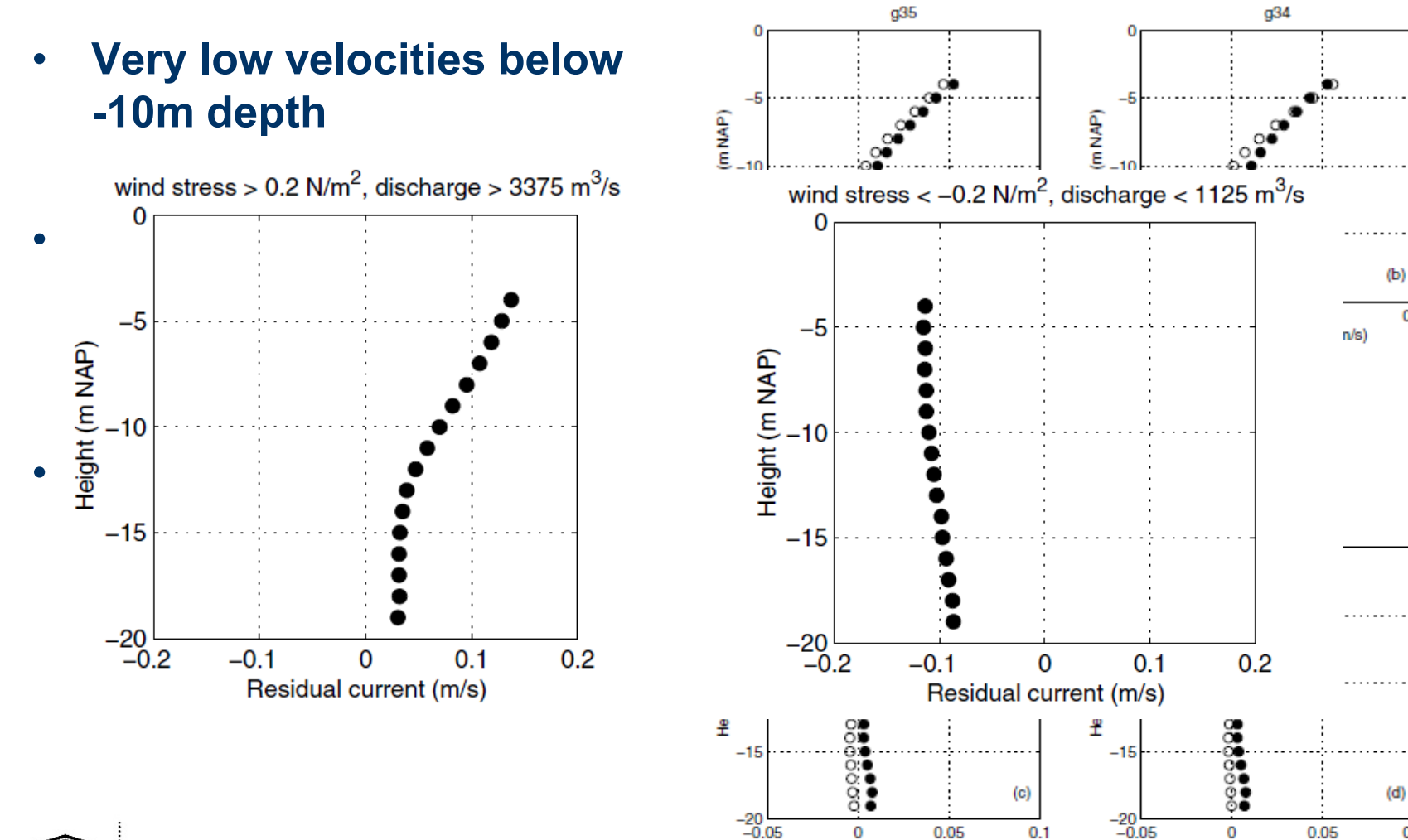

Alongshore residual (m/s)

 $0.1$ 

 $0.1$ 

Alongshore residual (m/s)

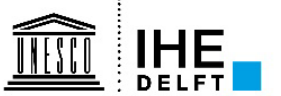

## **Cross-shore residual flows**

- **Onshore directed below - 10m, offshore directed above**
- **Estuarine circulation-type of flow**
- **Correlate also with onshore wind stress: higher onshore wind gives smaller onshore velocities near bottom**

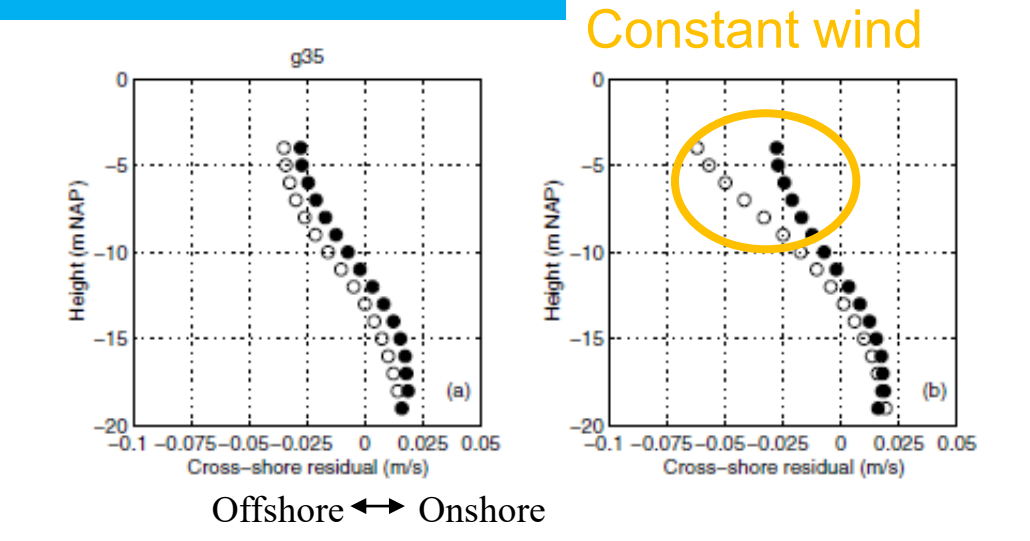

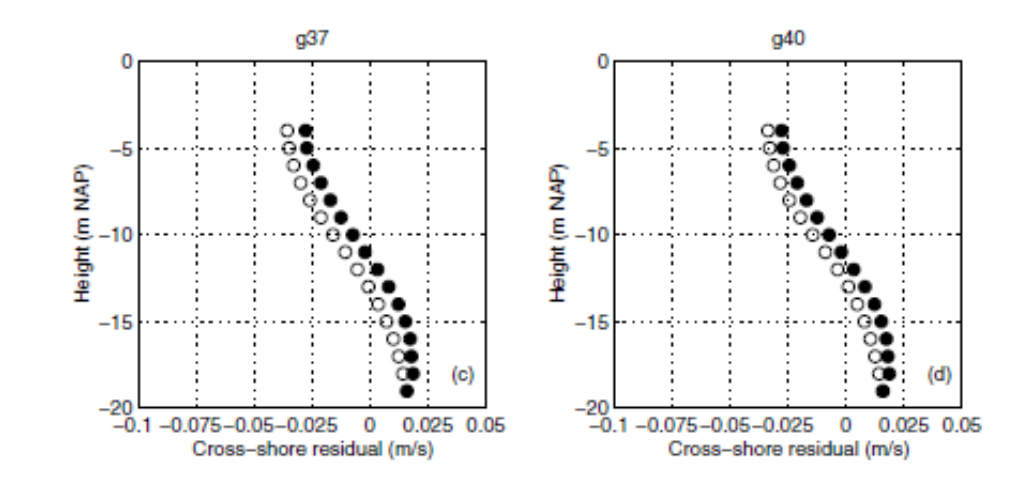

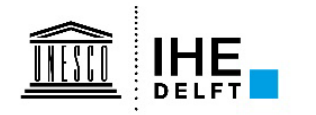

## **Salinity at surface**

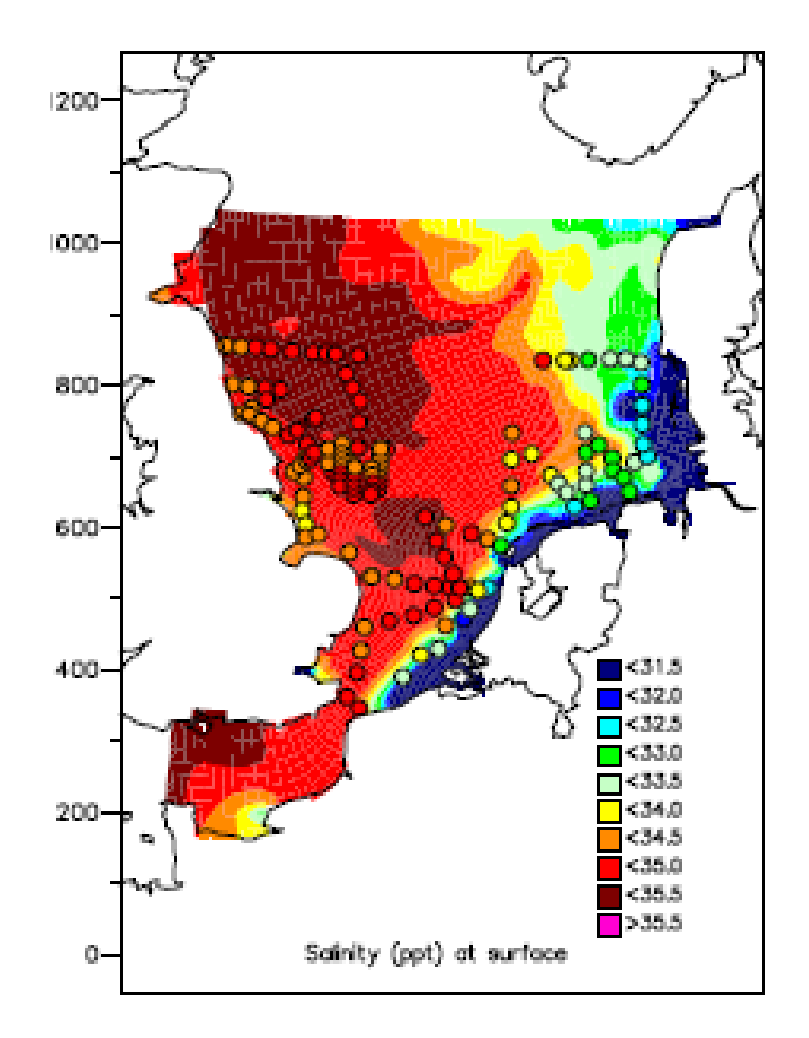

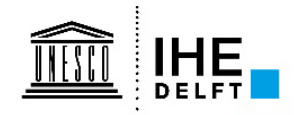

## **Conclusions**

- **Fit for purpose model**
- **Many applications**
	- **As driver for other models**
	- **To generate boundary conditions**
- **Specifically tested for different important phenomena**

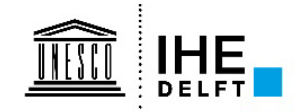

### **Exercise**

## **Simulating the storm surge during the Sinterklaasstorm (5-6 Dec 2013)**

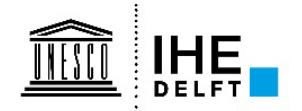

## **The Sinterklaasstorm of Dec 5-6 2013**

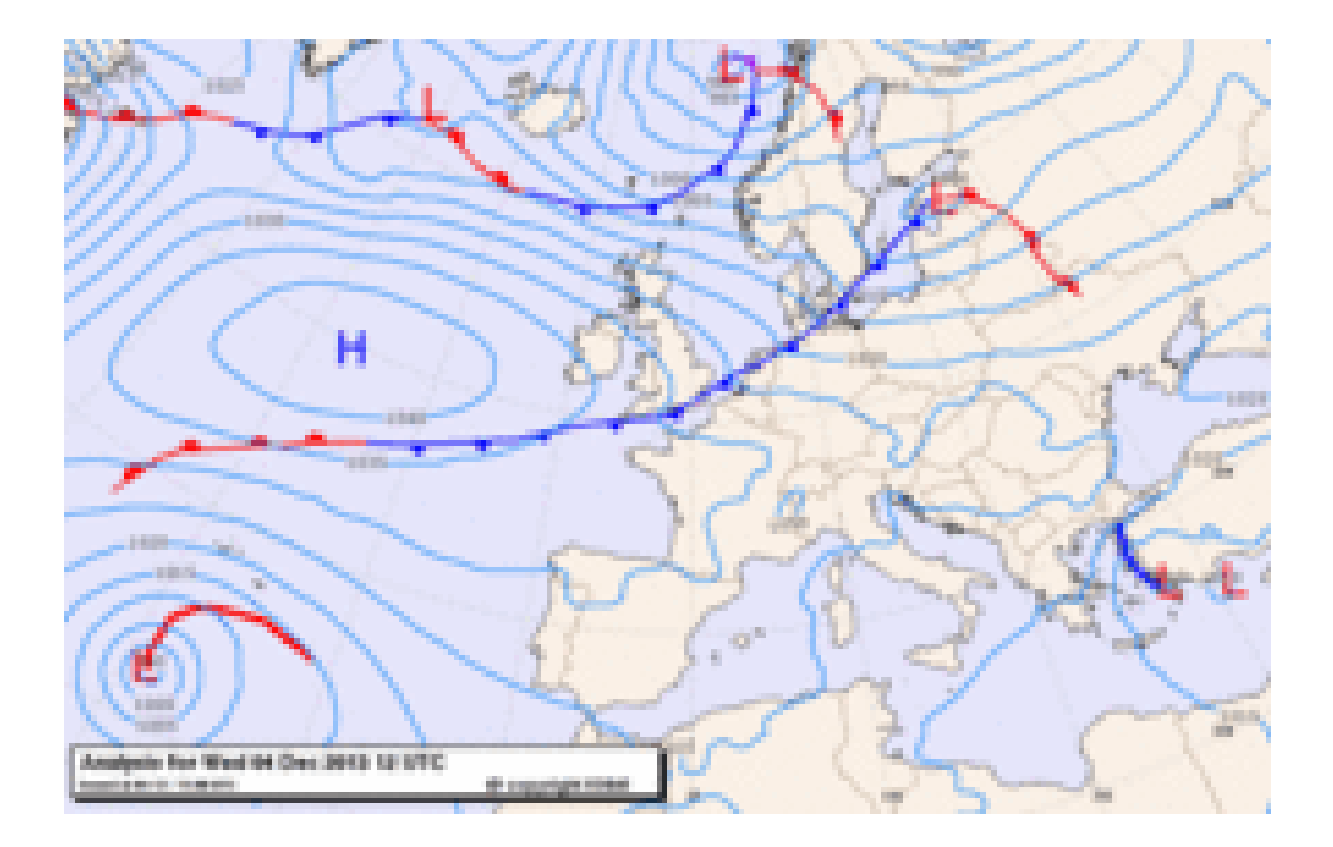

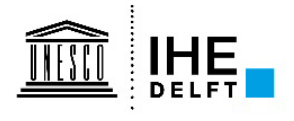

#### **The Sinterklaasstorm of Dec 5-6 2013**

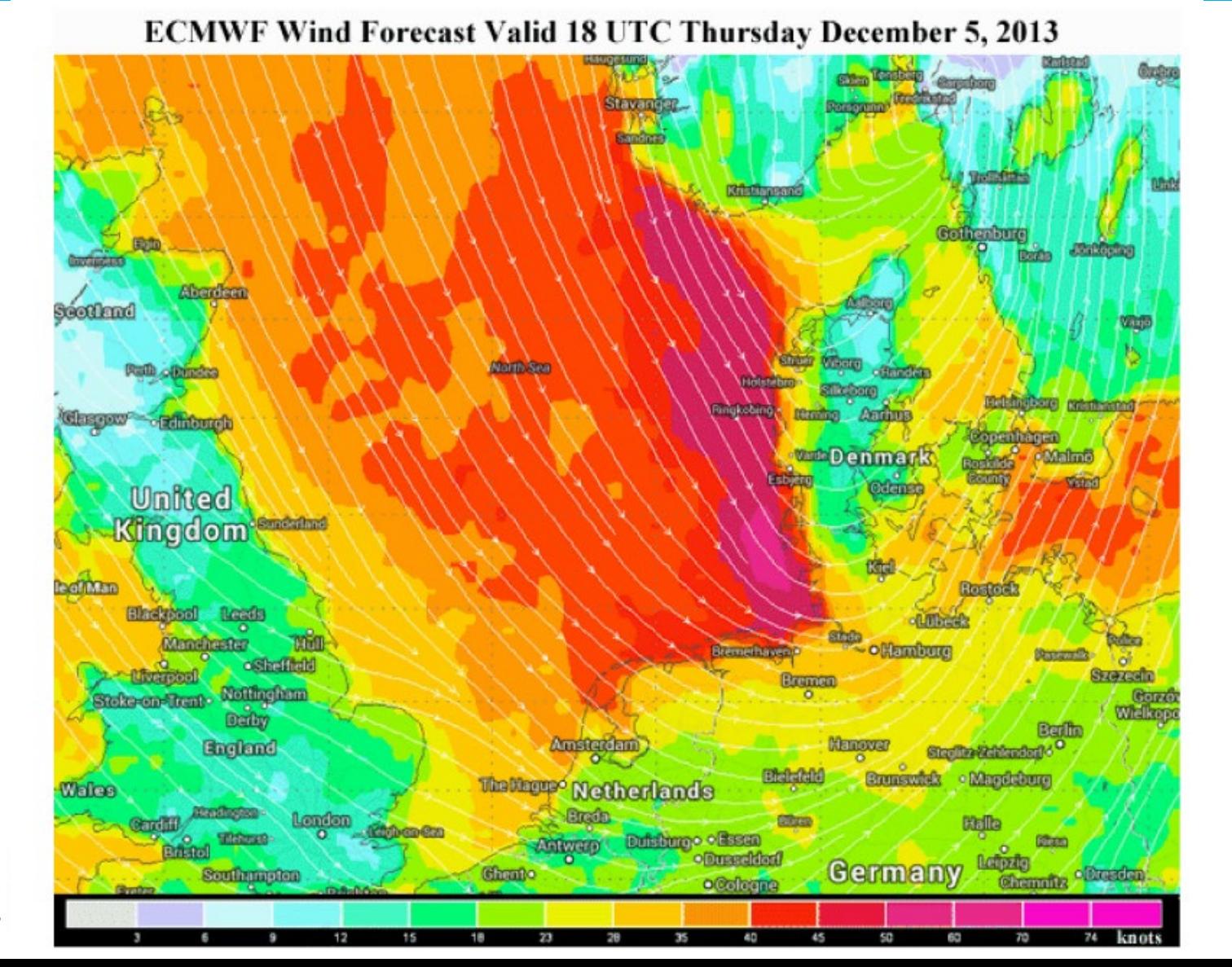

#### **The Sinterklaasstorm of Dec 5-6 2013**

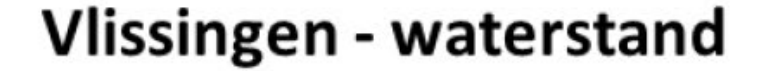

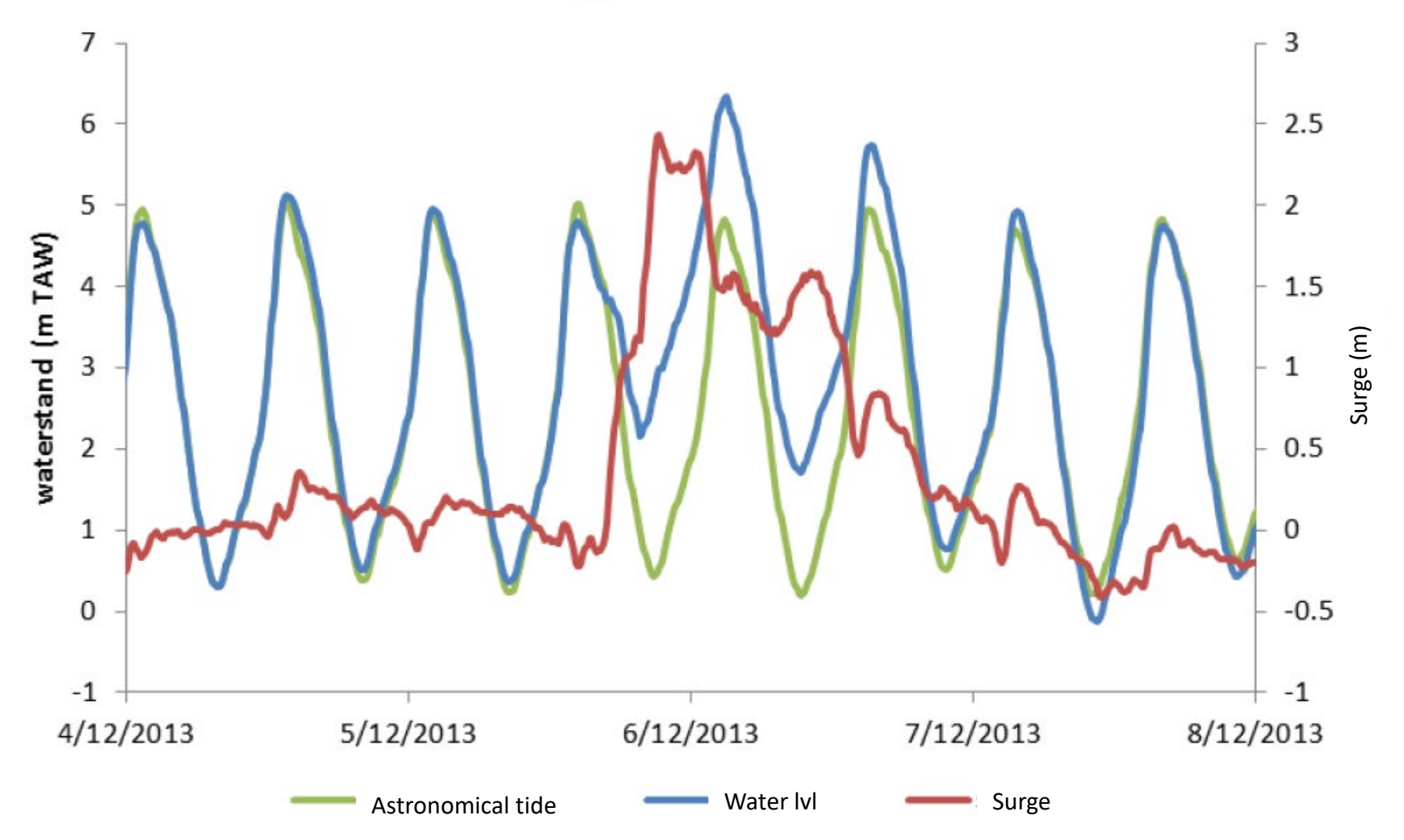

## **Goals of the exercise**

**After completing this exercise, you will be able to:**

- **Set up a regional-scale Delft3D model**
- **Incorporate different kinds of boundary conditions**
- **Critically compare your model results with measured data**
- **Perform a sensitivity analysis on model parameters**
- **Find the right OpenEarth tools for pre- and postprocessing of model files.**

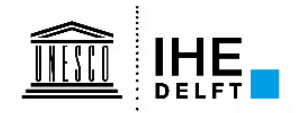

## **Setting up the Sinterklaasstorm model**

- **Hydrodynamic model covering the North Sea**
- **Forced by:**
	- **River discharges**
	- **Time- and space varying wind fields and pressure fields**
	- **Astronomical tides**

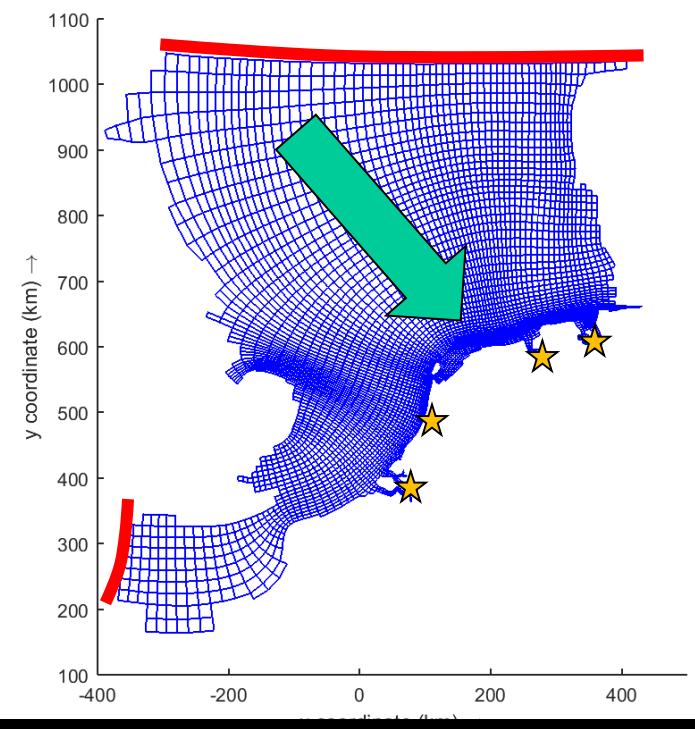

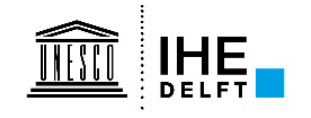

# **Setting up the Sinterklaasstorm model** *Description*

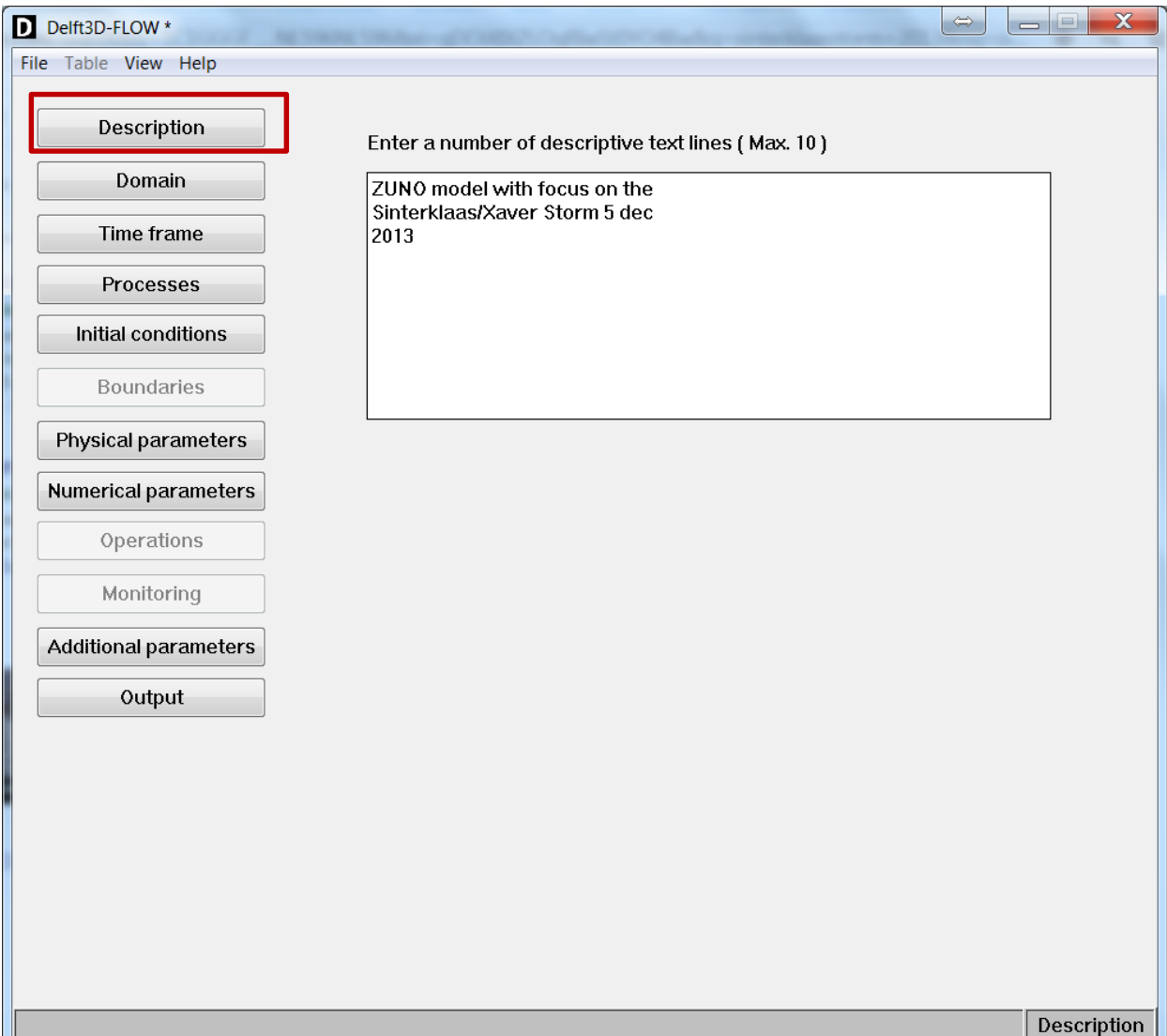

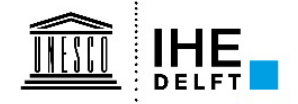

# **Setting up the Sinterklaasstorm model** *Domain*

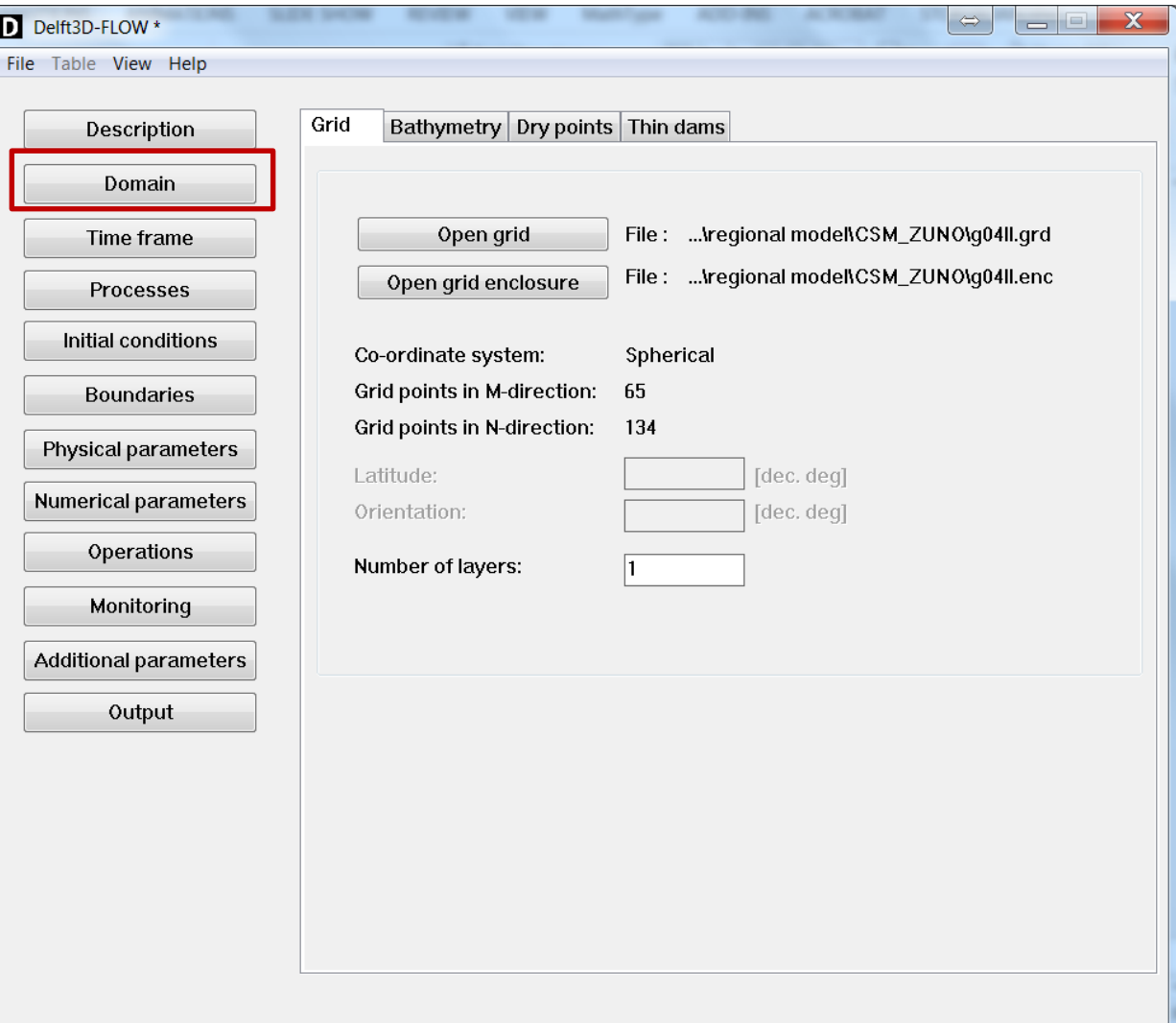

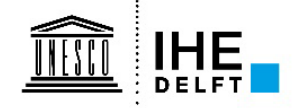

# **Setting up the Sinterklaasstorm model** *Time frame*

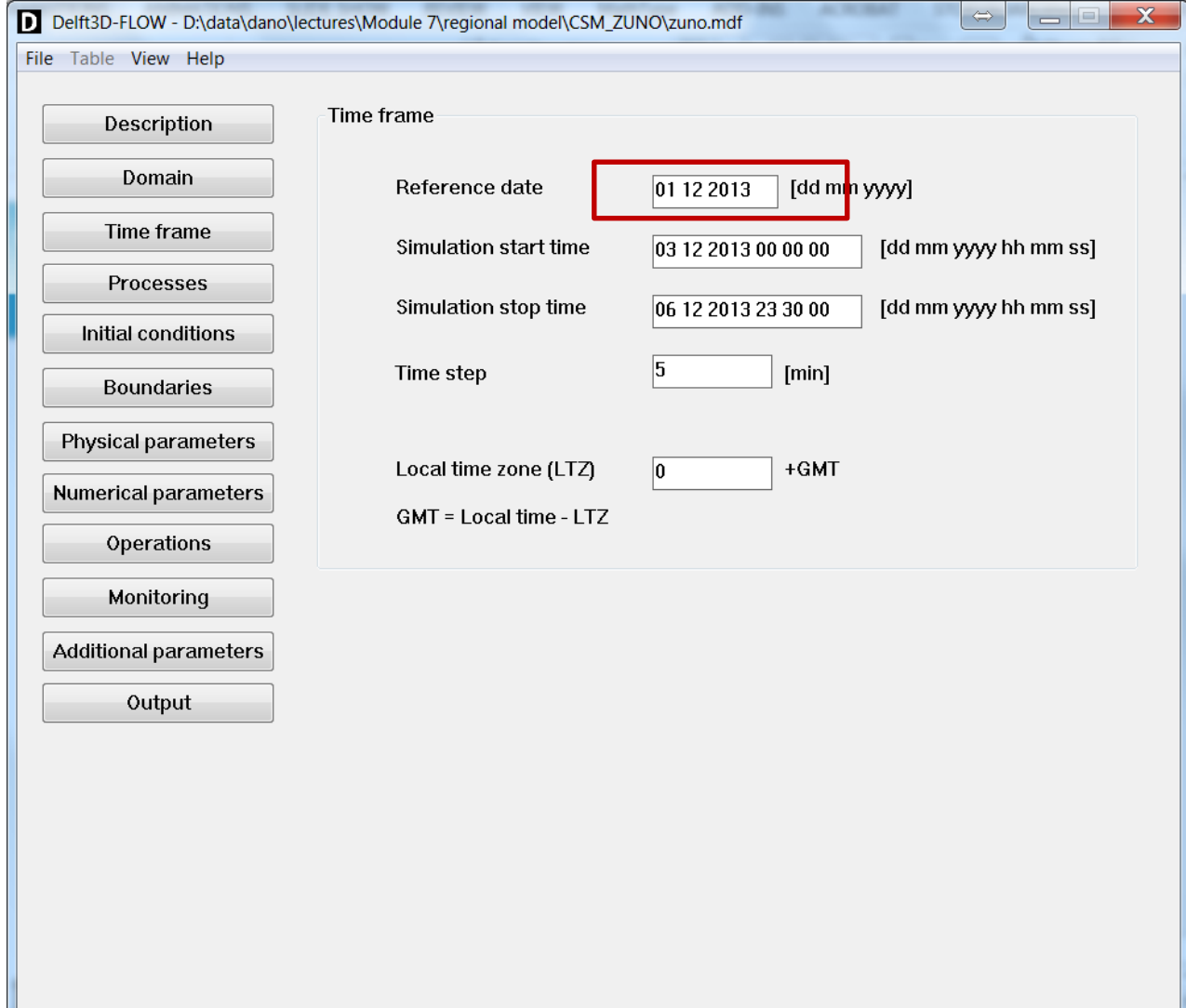

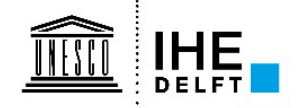

# **Setting up the Sinterklaasstorm model** *Processes*

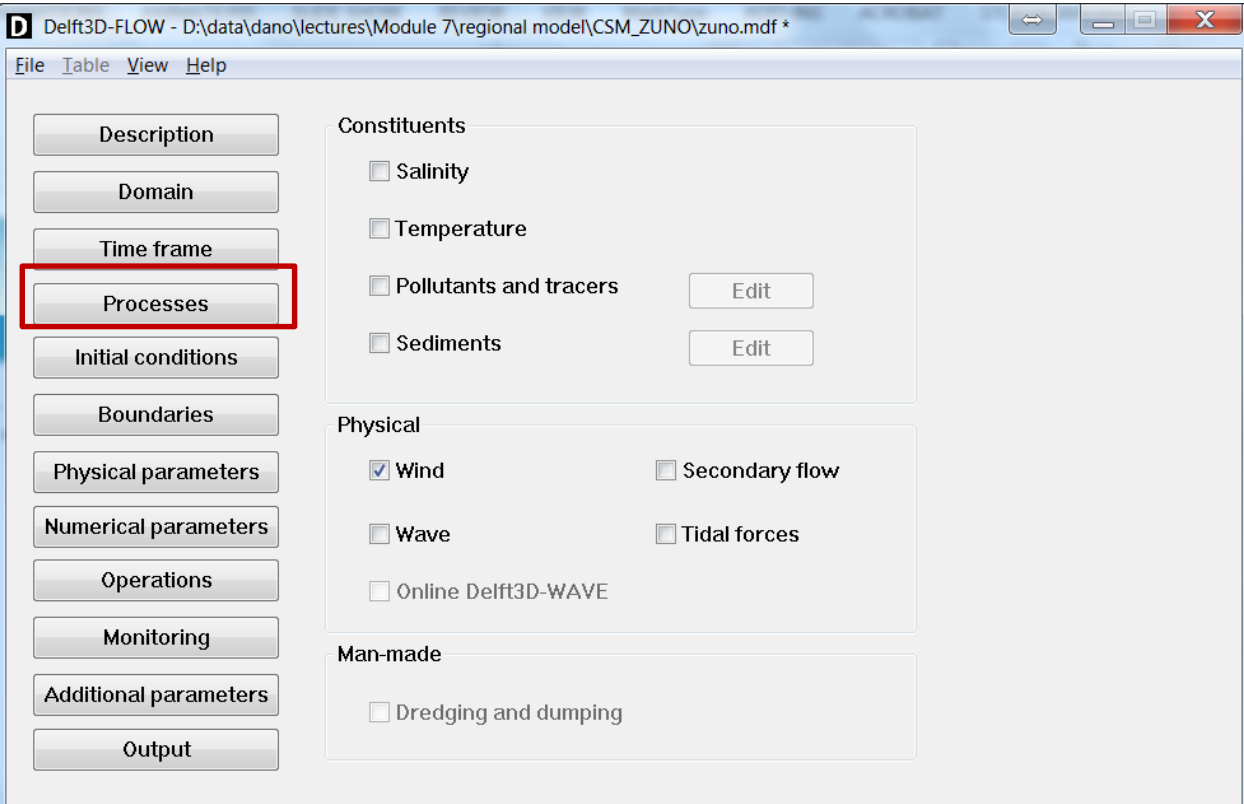

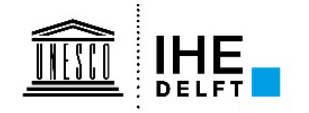

# **Setting up the Sinterklaasstorm model** *Boundary conditions*

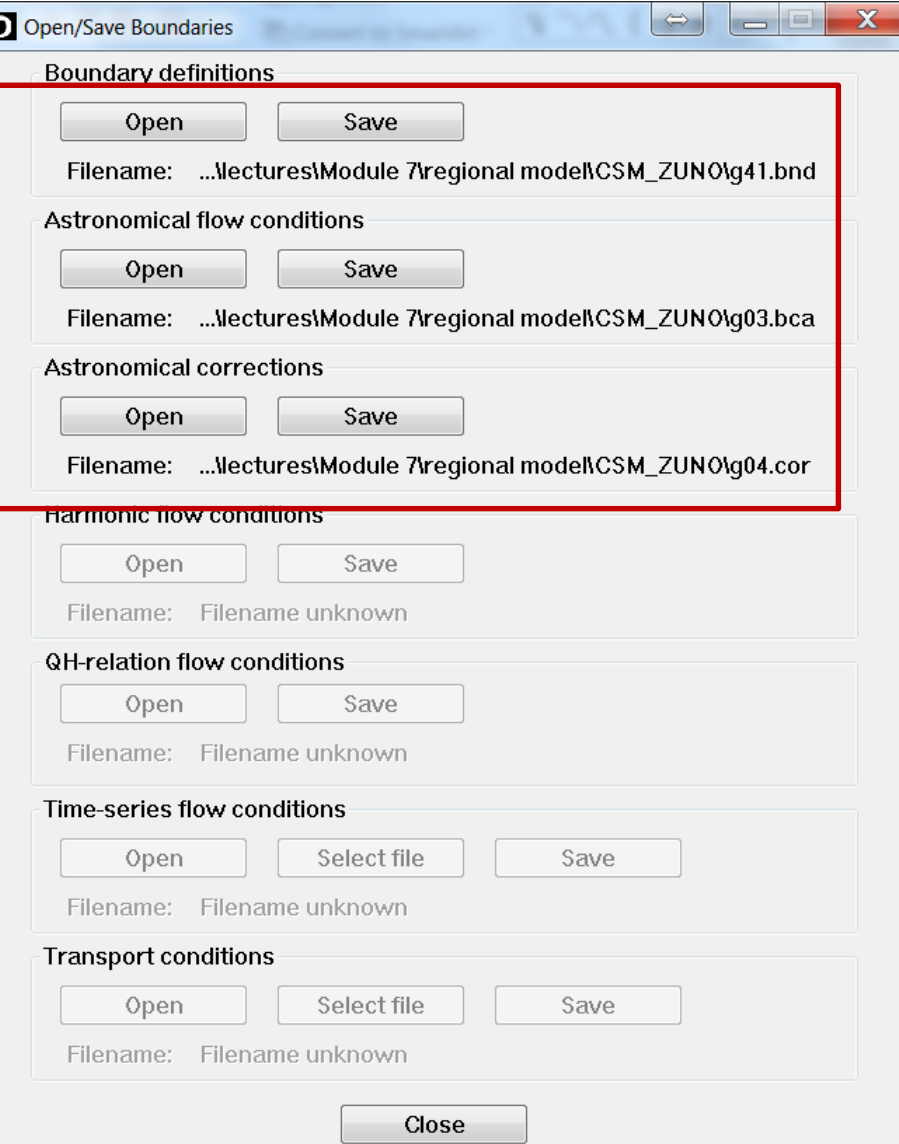

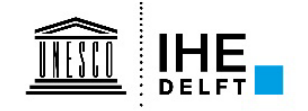

# **Setting up the Sinterklaasstorm model** *Physical parameters*

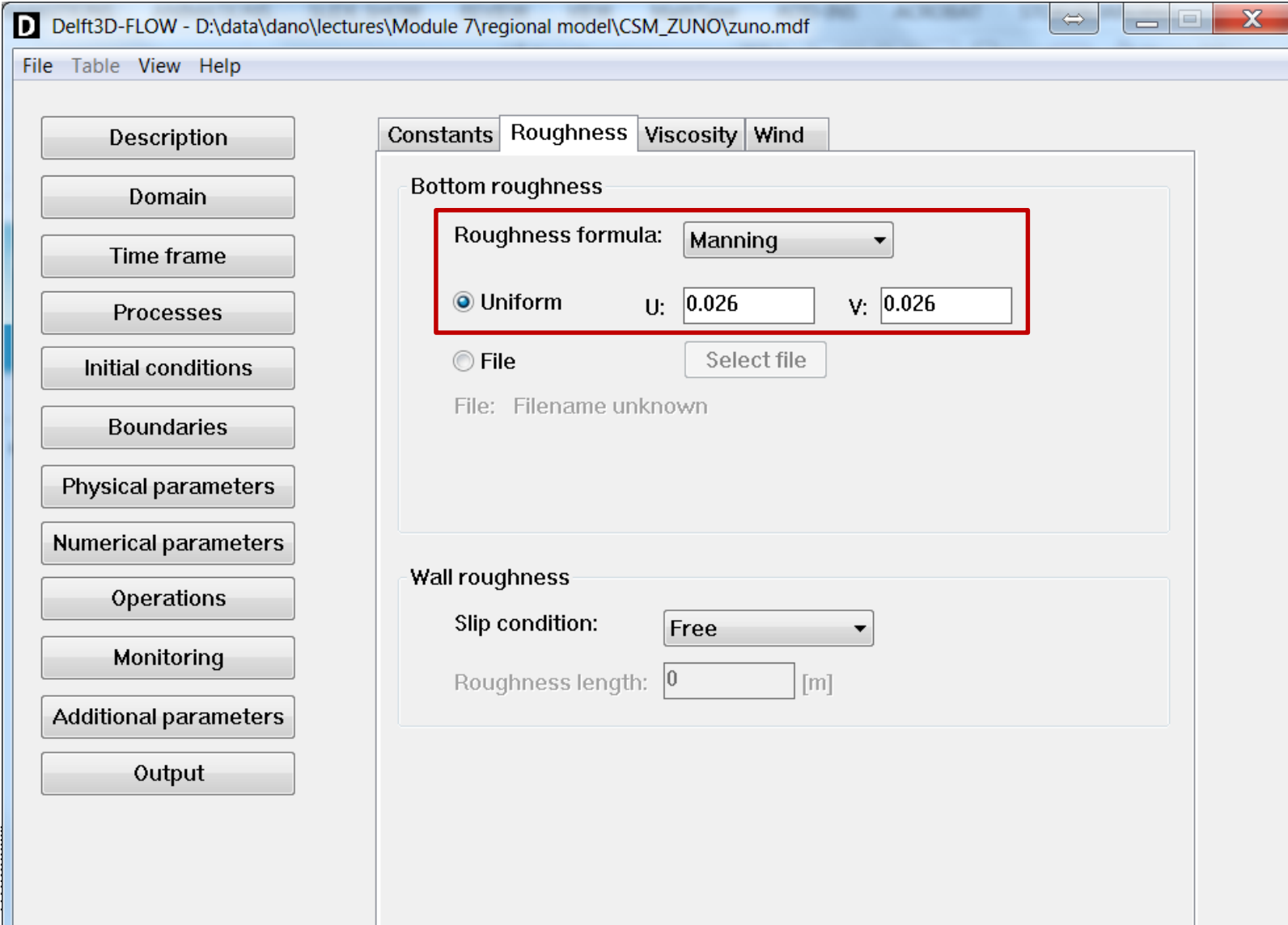

## **Setting up the Sinterklaasstorm model** *Additional parameters*

 $\overline{\phantom{a}}$  o  $\overline{\phantom{a}}$   $\parallel$ 

 $|\mathbf{\hat{\ast}}|$ 

 $P<sub>2</sub>$ 

 $\mathsf{I}_{\mathsf{W}}$ 

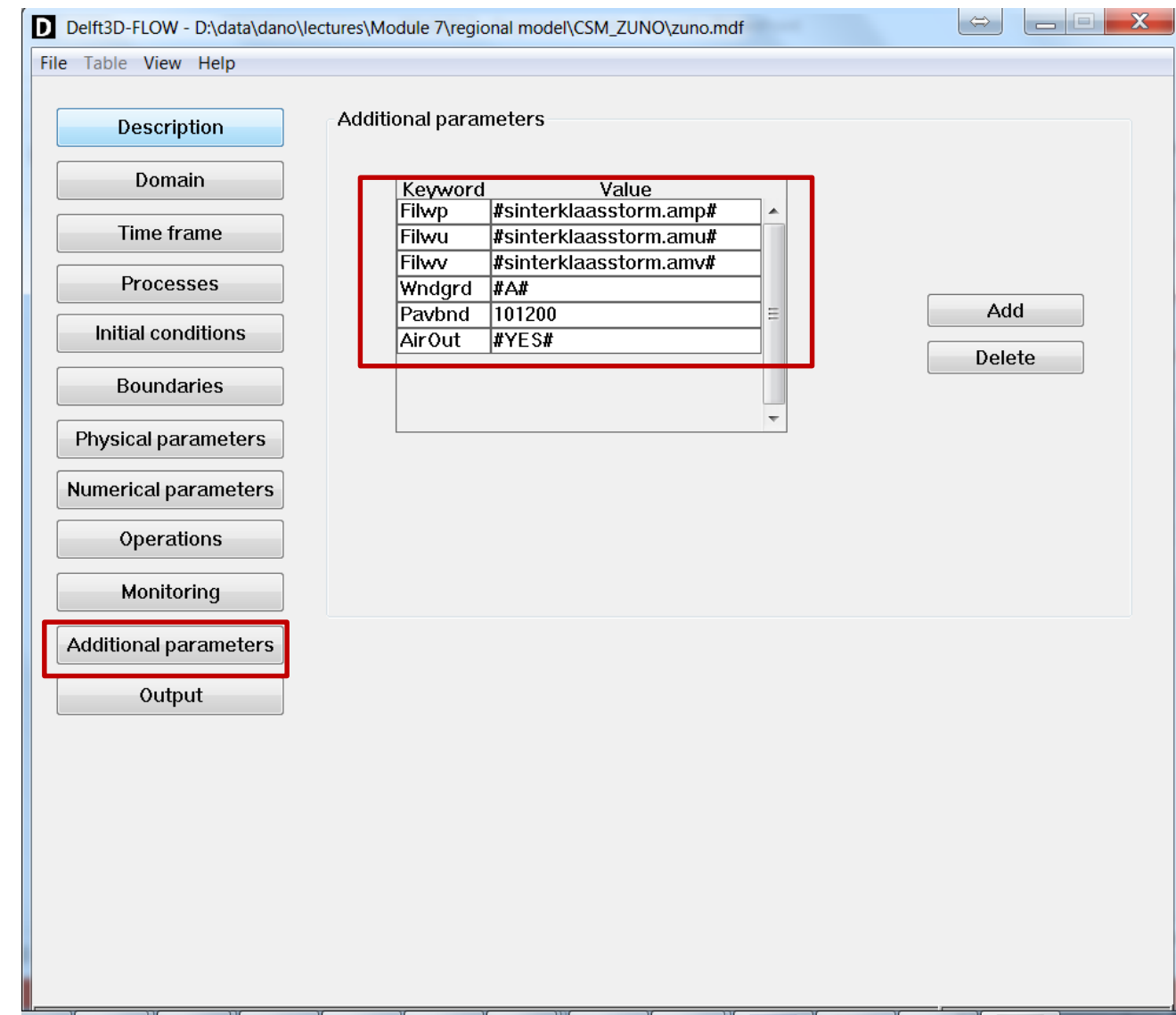

B

 $NL \oplus 2$ 

**THE LESS** 

DI.

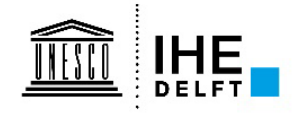

# **Setting up the Sinterklaasstorm model** *Output*

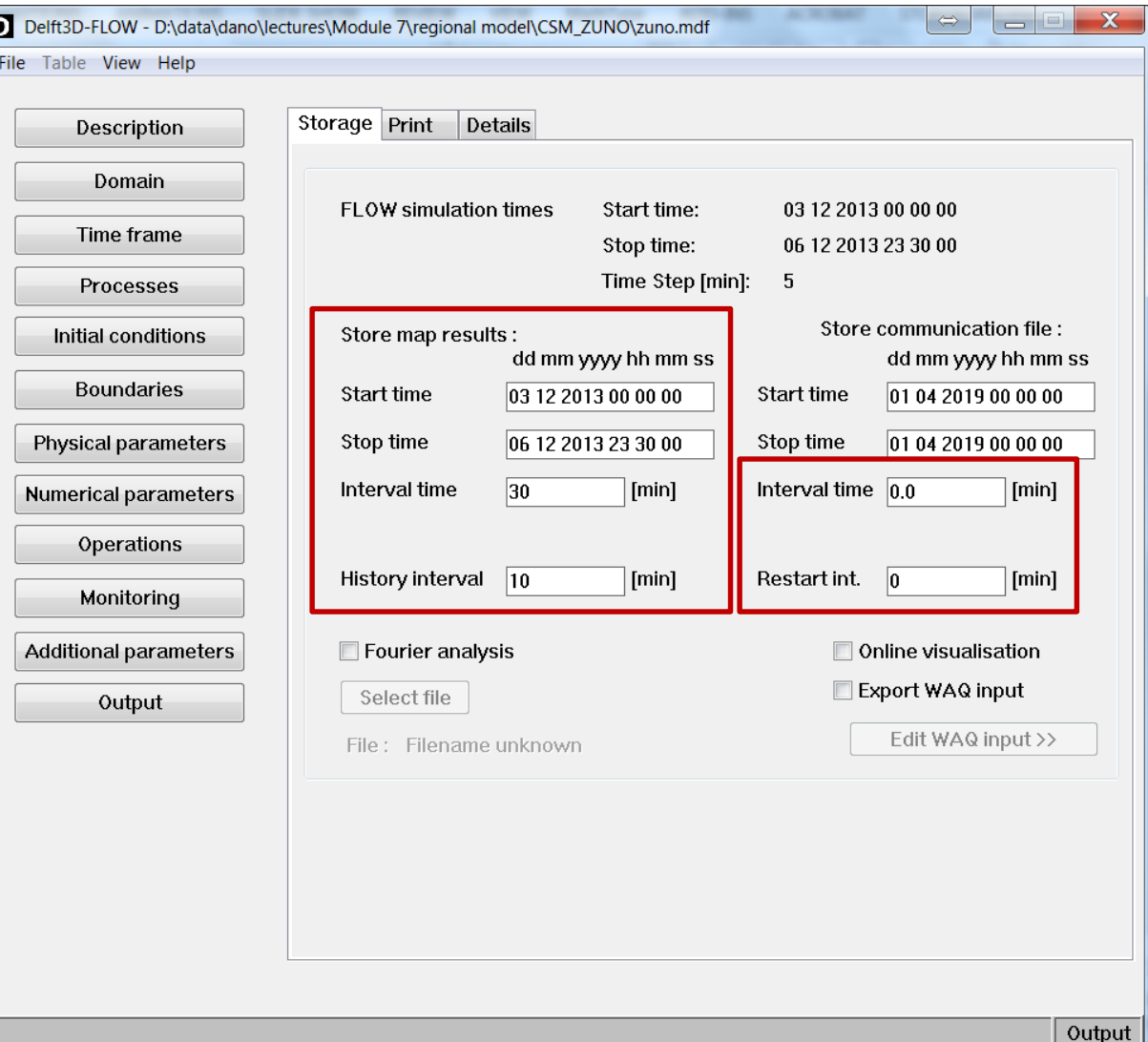

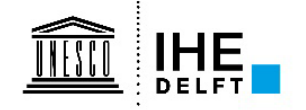

## **Setting up the Sinterklaasstorm model**

• **Run!**

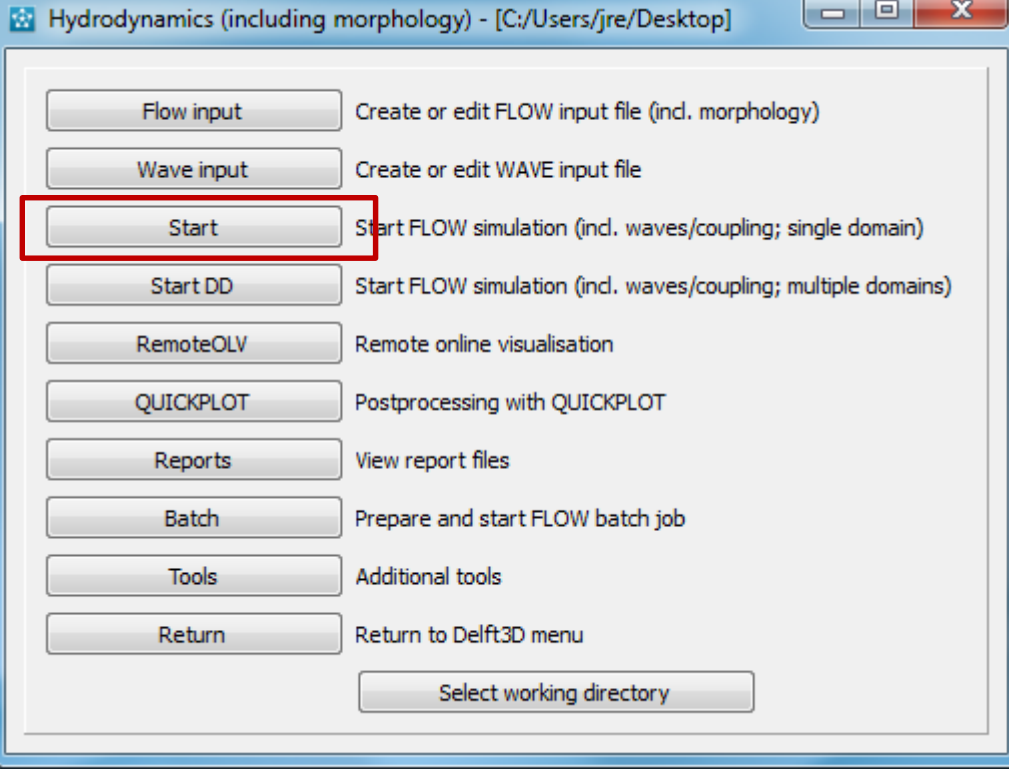

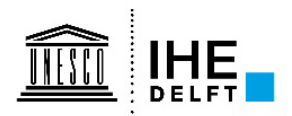

## **Questions**

- **1. Run the model you just set up, and open Quickplot to load the trim-g04.dat output file**
- **2. Check the wind fields, and check whether they look sane. Compare to the wind fields in sks\_wlborgerhout.pdf, page 5-9.**
- **3. Make a movie of the (colored) current vectors, and check that the fields are sane (specifically check for spurious circulations along the boundaries)**
- **4. Make a movie of the water levels in the North Sea during the simulation:**
	- **How is the tide in the North Sea interacting with the tide in the English Channel under modal conditions?**
	- **Can you see the storm surge developing in the North Sea?**

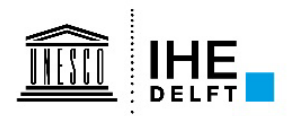

## **Questions**

- **5. Open Matlab if necessary, and navigate to the folder where your model setup is stored.**
- **6. We will make a Google Earth plot to check where we have stations:**
	- **Use the delft3d\_io\_obs function to load the \*.obs file**
	- **Use the KMLscatter function to make a KML file of the stations in the model**
	- **Make a list of 5 evenly spaced stations along the Dutch coast, going south to north.**
- **7. Using Quickplot, open the trih-g04.dat file**
- **8. Make a plot with the water level of the 5 stations during December 4th. Describe the changing characteristics of the tide along the Dutch coast.**

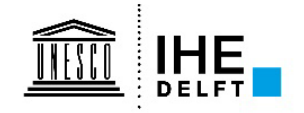

## **Questions**

- **9. Using the script stormsurge.m, compute the storm surge for each of the 5 stations. Relate your results to the wind maps and the WLB report figures on slides 20-22.**
- **10. Change the roughness of the model with +10%, and -10%. What is the influence on the storm surge estimates? Explain this using what you learned in Module 2 and Module 5.**
- **11. Changes the wind drag coefficients with +20% and -20%. What is the influence on the storm surge estimate? Explain!**

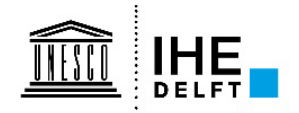